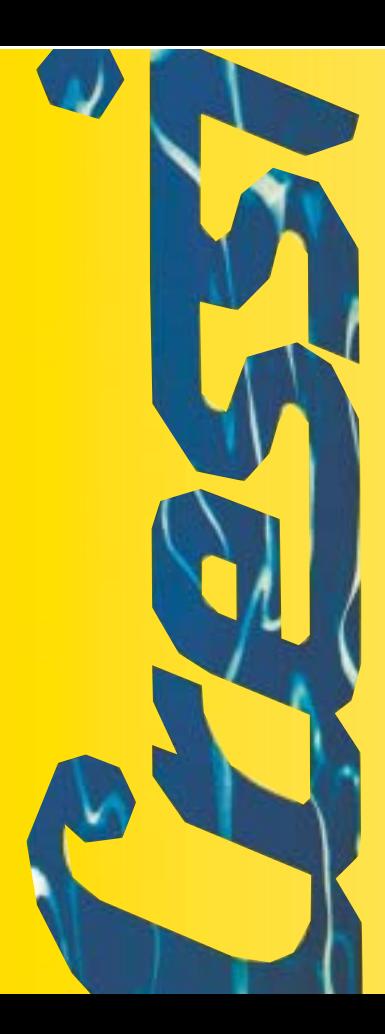

*Manuale d'istruzioniNotice d'instructionsGebrauchsanweisung Manual de instruccionesUser's Manual*

### Archimede

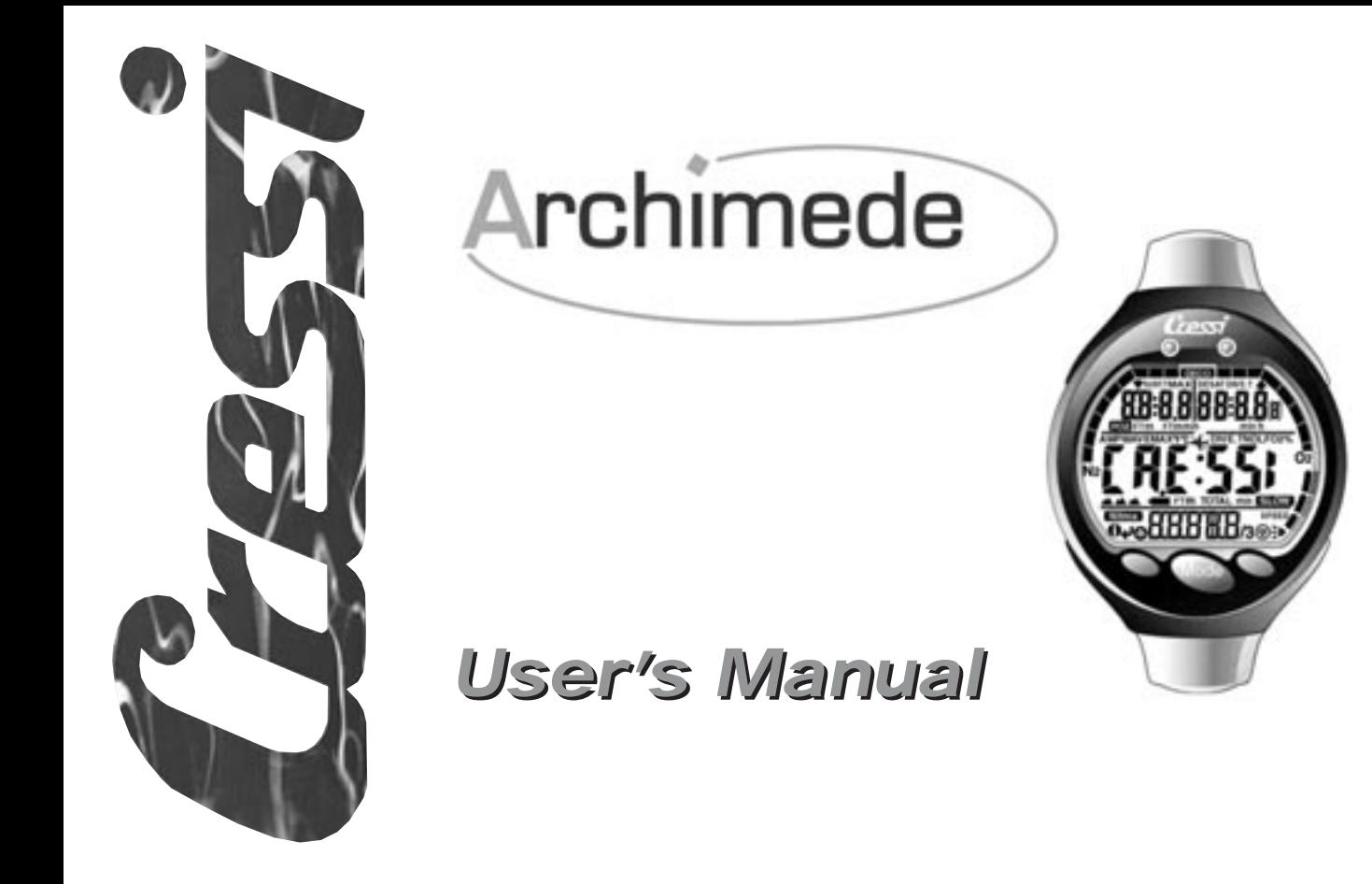

### **TABLE OF CONTENTS**

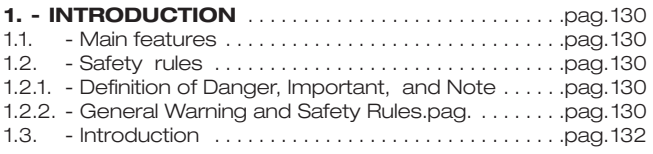

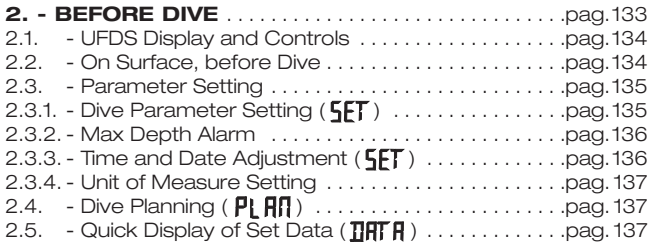

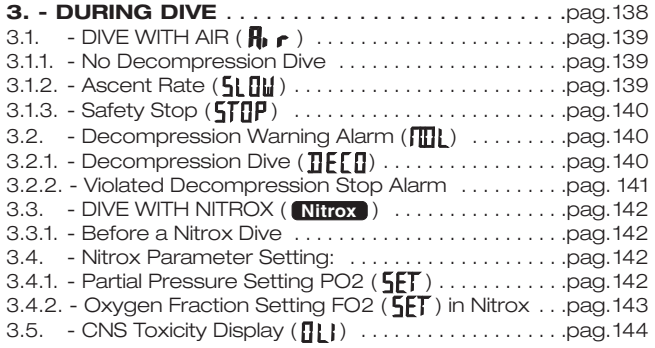

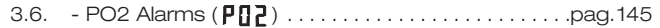

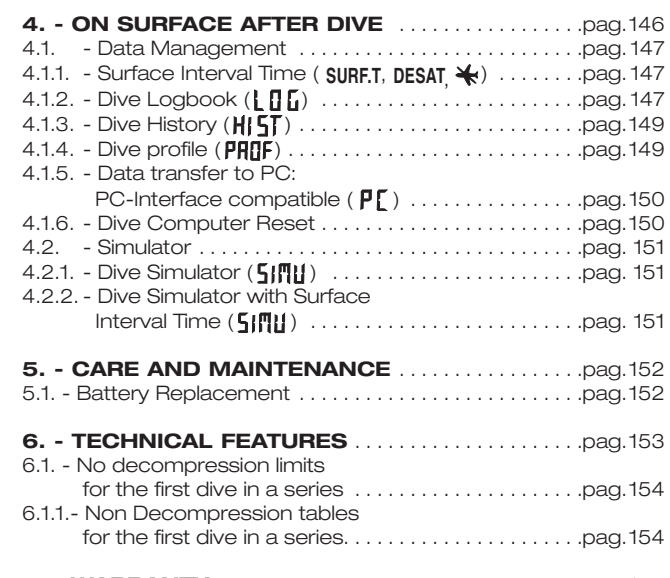

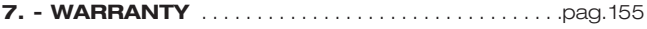

### **1. - INTRODUCTION.**

Congratulations on your purchase of an Archimede Cressisub dive computer. It is a sophisticated and comprehensive device designed to offer you utmost safety, efficiency, and reliability over time.

### *1.1. - Main Features.*

- Full dive data processor (also applicable decompression status, if any)
- Battery replacement by the user
- UFDS display for understanding and easy reading of displayed data;
- Full Nitrox capabilities
- Total Reset Function of Nitrox parameters (FO2 and PO2) with PO2 setting capability from 1.0 bar to 1.6 bar
- Nitrox dive possibility after dive with air (even with desaturation under way);
- Manual Planning (Scrolling);
- Unit of measure can be changed by the user from Metric (m-°C) to Imperial System (ft-°F)
- Audible and visual alarms
- Nitrogen saturation graph
- CNS oxygen toxicity graph
- Enhanced display back light
- Dive simulator (with Surface Interval Time setting for following dive)
- Built-in calendar clock
- Full dive profile logbook (30hr )
- Dive History
- Total Reset Function.
- PC interface (optional).

### *1.2. - SAFETY RULES.*

### *1.2.1. - Definition of Danger, Important, and Note.*

This manual highlights certain points of particular importance.

Before reading these instructions, it is essential to properly understand the following definitions:

 **DANGER:** means a situation of serious danger or even possible death for the diver.

**IMPORTANT:** means a situation that may become dangerous for the diver or that can damage the equipment.

**NOTE:** means important information is being provided .

### **1.2.2. - General Warning and Safety Rules.**

**IMPORTANT:** Read these instructions! Carefully read this User's Manual, including the section on safety rules. Be sure that you have fully understood the use, functions, and limits of your dive computer before using it!

 **DANGER:** No dive computer can guarantee full protection against Decompression Sickness (DCS). You need to understand that there is no procedure in place nor dive computer that fully eliminates the risk of DCS. No dive computer can determine parameters, such as physiological variations between individuals, which are also subject to daily changes. It is advisable to consult a doctor and check your physical condition before every dive. You should also remember that several factors may affect susceptibility to decompression sickness, such as exposure to cold (less than 50 °F temperature), physical fitness below the norm, repetitive dives in the same day or in consecutive days, diver

fatigue, and dehydration. All these conditions and all those that can jeopardize your safety should be avoided.

**IMPORTANT:** this device should be used by certified divers only. No dive computer can actually replace proper training. Do remember that dive safety can be ensured by proper training only.

**IMPORTANT:** The Archimede Cressi-sub dive computer has been designed for recreational diving and not for professional applications requiring prolonged immersion time with subsequently increased DCS risk.

**IMPORTANT:** check your dive computer before use, by checking battery power and that all LCD segments are properly displayed. DO NOT dive, if the dive computer instructions are unclear and, above all, if the low battery icon is displayed.

**IMPORTANT:** for your dive, you also need a depth gauge, a pressure gauge, a timer or a clock, and decompression tables. Always check that the cylinder pressure is appropriate for the planned dive and, during the dive, use the pressure gauge to regularly check the amount of air remaining in your cylinders.

 **DANGER:** Never start your altitude dive, before the dive computer has automatically set the proper program for altitude calculation. Check the altitude level on the display. Remember that in case of dives at more than 9843 ft above sea level, the risk of DCS is significantly higher.

 **DANGER:** Before any flight travel, wait for the "No Fly Time" Icon to disappear from the dive computer display.

**IMPORTANT:** The use of this dive computer is strictly personal. The information it provides exclusively refers to the diver who has used it during the single or repetitive dives.

 **DANGER:** Cressi-sub advises you against using this dive computer for decompression dives. However, should you exceed the safety curve limits, Archimede Cressi-Sub dive computer can supply you with all the information you need for decompression, ascent, as well as proper surface interval time

 **DANGER:** Never dive with a Nitrox cylinder without having personally checked its content and the proper O2 percentage. You should then input this value in the computer. Remember that the dive computer does not accept FO2 decimal figures. Always round down the figure (example 35.8% must be rounded down to 35%).

 **DANGER:** for safety reasons, in your Archimede dive computer, PO2 default value is set at 1.4 bar also for dives with air. If you need to further raise the safety margin, PO2 can be set at lower values, down to 1.0 bar, with 0.1bar decreases at a time.

 **DANGER:** : avoid all high risk profile dives, such as the so called "yo-yo" dives, reversed profile dives, or repetitive dives in the same day or in consecutive days. They are potentially risky and involve a high risk of DCS!

**IMPORTANT:** Turn on the safety factor whenever you realize that there are factors likely to increase your DCS risk. You will thus perform a more conservative dive.

**NOTE:** When flying, it is recommended to keep the dive computer with you in the pressurized cabin.

Cressi-sub reminds you that sport dives must always be kept within the safety limits and at maximum 131 ft depth, which is the standard maximum depth for recreational diving: if you exceed these limits, you significantly increase your DCS risk.

### *1.3. - Introduction.*

The Archimede Cressi-sub dive computer is a multifunctional computer for recreational diving, providing you with information on depth, dive times, the need for decompression, if any, as well as on nitrogen absorption and elimination during all dive phases, including ascent, surface interval times, and subsequent dives.

All this information is displayed on the large UFDS (acronym for User Friendly Display System) display, allowing for a simple and direct 'dialogue' between the diver and the computer, and ensuring a clear understanding of what is being done and easy reading of displayed information.

The dive computer features a calendar clock, a versatile memory of past dives, as well as a powerful dive simulator.

A mathematical model is also included, for use with air and Nitrox. In this latter case, you can set all parameters required for a Nitrox dive, from FO2 oxygen percentage, to the maximum allowable PO2 value (from 1.0 bar to 1.6 bar).

The dive computer can also be set by the user by adjusting the unit of measure with either metric (m -°C) or Imperial system (ft -°F).

Also, the Archimede Cressi-sub dive computer can be connected with a compatible personal computer through the Cressi-sub Interface (optional) and related software (optional). It is extremely important that you carefully read and understand this User's Manual. Otherwise,decompression sickness or death may occur. Therefore, the goal is to guide you to fully understand all the computer functions before you dive with it.

The time and date function of the Archimede Cressi-sub dive computer (fig. 1) is always on, with very little battery consumption.

All the various functions are easily turned on with the M (Mode), A and B buttons. As we will see below, they also turn on when the contacts get wet during a dive. The dive program is turned on at a depth greater than 5ft. All the functions are clearly illustrated by the figures on the large display.

This User's Manual has been divided into 5 main topics, for a better understanding of all dive computer functions and their meaning:

- 1) Introduction and Safety Rules;
- 2) Before Dive;
- 3) During Dive;
- 4) On surface, after Dive;
- 5) Care and Maintenance.

They deal with all the different dive stages. You will also find out how easy it is to use and interpret Archimede: each display screen displays only the data your are interested in, which refers to that particular situation.

# **Before dive Photo Ghisotti**<br>Photo Ghisotti

### *2.1. - UFDS Display and Controls.*

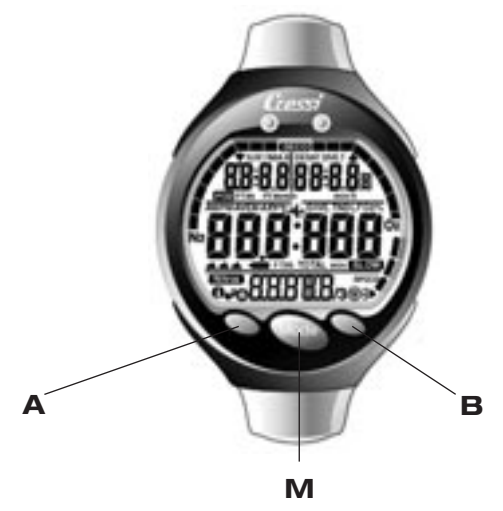

The Archimede dive computer is fitted with UFDS (User Friendly Display System) display 'accompanying' the diver during every operation. Icons on the display advises you various operations you are allowed to perform at that particular time. For example, the icon "light"( ) on the bottom right of the display, advises you that by pressing the B button, you turn on the display back light, and so on. In this way, a straightforward 'dialogue' is in place allowing for an easy understanding of all dive computer functions.Each icon indicates the function you want to enter at that particular time.

By repeatedly pressing the M (Mode) button, you can scroll through all Archimede's programs, and clearly display them on the alphanumeric UFDS display. Some of the programs also have sub-menus that can be accessed with the A and B  $(\, {\bf Q} \,, \oplus, {\bf Q} \,)$  buttons. With these buttons you can also change surface data settings and with the B  $($   $\rightarrow)$  button, you turn on the display light.

### *2.2. - On Surface, prior to Dive.*

As already mentioned, the dive computer is always ready for use. It is however important that altitude be correctly set by the computer. This function is done automatically by the computer, which updates atmospheric pressure values every 10 minutes and displays the various altitude levels as follows:

> $no$  ( $\triangle$ ) icon - from 0 to 2624 ft (fig. 1);  $\triangle$  - from 2624 to 5249 ft (fig. 1 - a);  $\triangle$  - from 5249 to 7544 ft (fig. 1 - b); **AAA** - from 7544 to 19680 ft (fig. 1 - c); **F** - above 19680 ft-out of range.

Each icon indicates that the computer has automatically adjusted its mathematical model to the new altitude, thus providing shorter curve times with increasing altitude.

 **DANGER:** For dives at an altitude of more than 9843 ft above sea level, DCS risk is significantly higher.

You should remember that if you travel to higher altitudes, the nitrogen balance between your body and the environment can be altered. It is advisable that after your arrival to higher altitudes you wait at least three hours before diving, thus allowing for partial nitrogen elimination from your body. Atmospheric pressure at higher altitudes is lower than at sea level. When going to higher altitudes, the diver will have extra nitrogen in his/her body than the balanced condition he/she had at the original altitude. This extra nitrogen is gradually eliminated and the balance resumed after a couple of days.

At this point you need to carry out a general check to see that:

- the low battery voltage indicator is not on or blinking (fig. 2):
- the dive computer works and all the LCD segments on the display are visible.

**IMPORTANT:** if the battery symbol is displayed (fig. 2), the computer **MUST NOT** be used. If you see the same symbol while diving, you have to stop and ascend to the surface. The battery must be changed by the user, as indicated in the relevant chapter (Chapter 5.1.) .

### *2.3. - PARAMETER SETTING.*

### *2.3.1. - Dive Parameter Setting* ( $\sqrt{f}$ ).

In order to set the parameters of your dive, simply press the central M (Mode) button repeatedly, until you see the  $(5FT)$ icon on the UFDS display, as indicated in Figure 3 (max PO2 value setting is blinking). In order to change dive parameters keep to the following procedure:

By pressing the button A (  $\blacklozenge$  ) button, you select, in the following order, dive parameters for:

where :

• PO2 is the maximum partial oxygen pressure. It can be set by the diver with values from 1.0 bar to 1.6 bar (both values included), with changes of 0.1 bar, whenever you press the  $B(\bigoplus)$ . button;

**NOTE:** When you change the max PO2 value setting (fig. 3), the computer tells you the maximum depth you can reach with Nitrox (MAX).

**IMPORTANT:** PO2 default setting by the manufacturer is 1.4 bar for both dives with air and Nitrox. In this way, a safe dive is ensured in compliance with most recently recommended parameters for recreational dives. However, you can also change the PO2 as indicated in Chapter 3.4.1. The new setting will be kept until the next reset by the diver.

• FO2 is the oxygen percentage present in your Nitrox supply.

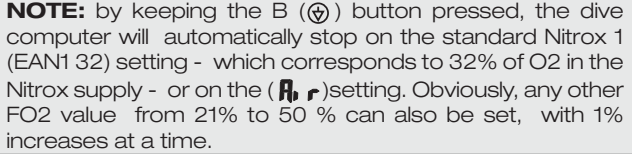

**NOTE:** when changing the oxygen percentage in your Nitrox supply, the dive computer also tells you the maximum depth that you can reach with that specific supply (MAX).

• Safety factor (0/1) A safety  $5F$  factor is provided;

**IMPORTANT:** Turn on the safety factor whenever you realize that there are factors likely to increase your DCS risk. You will thus perform a more conservative dive.

• Max Depth is the maximum depth alarm (fig. 4 a-b) as we will see in the next paragraph.

Press the M (Mode) button to go back to the main screen (fig. 1).

Related topics:

- 2.3.2. Max Depth Alarm
- 3.1. DIVE WITH AIR.
- 3.3. DIVE WITH NITROX.

### *2.3.2. - Max Depth Alarm.*

The Archimede dive computer is fitted with a maximum depth alarm set by the manufacturer (fig. 4a) and activated when the diver reaches a depth of 131 ft, which is the limit for recreational diving. At this point, an audible alarm and a 3 second blinking of the display warns you that the set depth has been reached.

You can always turn it off or change the default value by keeping to the following procedure:

Keep the A  $(\blacktriangleleft)$  button pressed and you will highlight the following dive parameters for:

Once you get to the Max Depth (fig. 4 a) screen, press the A (پ) button and select either the ON or OFF function with the  $B(\oplus)$  button. If you select ON, you can set the maximum depth in advance from 0 ft to 325ft, using the A and B ( $\blacktriangleleft$  and  $\circledast$  ) buttons.

Press the M (Mode) button to go back to the main screen (fig. 1).Related topics:

Related topics:

**•** 2.3.1. - Dive Parameter Setting.

### *2.3.3. - Time and Date Adjustment* **( ).**

In order to adjust the time and date you have to press the M (Mode) button repeatedly until you see the  $(SFT)$  icon on the UFDS display. At this point the display of seconds is blinking (fig. 5).

Keep the A  $(\blacktriangleleft)$  button pressed in order to adjust (fig. 5): 1)seconds;2) minutes,3) hours, 4) 12/24h; and (fig. 6): 5) year;6) month;7) day. Press the A (ولي) button, until the function you want to change begins to blink on the display and change it by pressing the B  $(\Theta)$  button.

Press the M (Mode) button to go back to the main screen (fig. 1).

**NOTE:** always check the right setting of the time and date, in order to have proper records in the computer logbook.

Related topics:

• 4.1.2. - Dive Logbook.

### *2.3.4. - Unit of Measure Setting.*

The Archimede Cressi-sub dive computer can calculate and give you the values in metric units (depth values expressed in meters and temperature expressed in °C), or in Imperial units (depth in feet and temperature in °F).

If you want to change the unit of measure, press the M (Mode) button to access the  $(5F)$  screen (fig. 3). Then press the A+B buttons simultaneously and keep them pressed for about 15 seconds. At this point the new unit of measure that you have just set will be displayed.

Press the M (Mode) button to go back to the main screen (fig. 1).

### *2.4. - Dive Planning* **( ).**

On surface, you can enter the ( ) function, to get a quick idea of the diving time allowed at the various depths, using the set Nitrox supply and without having to stop for decompression. In the case of repeated dives, residual nitrogen levels are considered, therefore lower time values are set. By pressing the M (Mode) button twice, you enter the  $(\overline{P} \cdot \overline{P} \cdot \overline{P})$  function, as indicated on the alphanumeric display. The screen will show (fig. 7, air; fig.7.1., Nitrox, both with desaturation under way) the safety curve (no decompression) limits displayed for the various depths, starting from 30ft, with *manual* depth increases of 10ft each, every time you press the B. ( $\circledA$ ) button, or with *manual* depth decreases of 10ft each, every time you press the  $A(\bigotimes)$  button.

Press the M (Mode) button to go back to the main screen (fig. 1).

### Related topics:

- 3.1.1. No Decompression Dive.
- 4.1.1. Surface Interval Time.

### *2.5. - Quick Display of set data* ( $T\mathsf{I} \mathsf{I} \mathsf{I} \mathsf{I}$ ).

With the INFO  $( \bigcap )$  icon on the UFDS display of Archimede Cressi-sub dive computer, when on the surface, you can display all set parameters for your dive in a quick and easy way (fig. 8). By pressing the A  $(\bigcap)$  button, your dive computer will display the maximum PO2 value and the corresponding maximum depth (expressed either in m or ft); the safety factor, if any has been set, (SF0/1); the Nitrox percentage and the corresponding (**Nitrox** ) icon or the (**A, ,** ) icon if you are going to take a dive with air.

Related topics:

- 3.1. DIVE WITH AIR
- 3.3. DIVE WITH NITROX.

### **3) During dive 3) During dive**

*Photo Olmi*

### *3.1. - DIVE WITH AIR.*

The "Dive" program is automatically turned on by the Archimede dive computer at a depth of more than 5ft. During a no-decompression dive, the following information is displayed (fig. 9):

- $(1)$  present depth, in meters (m) or in feet (ft);
- 2 elapsed dive time, indicated with "DIVE T"
- 3 maximum depth expressed in meters (m) or in feet (ft) represented by the "MAX" icon;
- 4 *no-decompression time still available,* indicated by "NDL"

(No Decompression Limit);

- 5 ascent rate indicator in segments;
- 6 bar graph showing the amount of nitrogen absorbed during the dive;
- 7 pixel graph display showing CNS O2 Toxicity

(see chapter. 3.5.);

- 8 Automatic altitude indicator;
- 9 Nitrox dive indicator, if available;
- $1$  ( $\bigoplus$ ) and ( $\bigoplus$ ) icons, or "Info" (button A) and display light (button B).During the dive, if you keep the  $A(\bigcap)$  button pressed, you can also get the following important information (fig. 10 ):

1 present PO2;

- (2) safety factor, if any has been set;
- $(3)$  current temperature, expressed in  $°C$  or  $°F$ ;
- $(4)$ the ( $\mathbf{R}_{1}$ ,  $\epsilon$ ) icon if you are taking a dive with air (or the FO2% percentage in your Nitrox) .

The UFDS display shows  $($ <del>MT</del> $)$ .

### Related topics:

- 2.3. Parameter Setting.
- 3.1.2. Ascent Rate.
- 3.5. CNS Toxicity Display.
- 3.6. PO2 Alarms.

### *3.1.1. - No Decompression Dive.*

### *3.1.2. - Ascent Rate.*

The algorithm used in the Archimede Cressi-sub dive computer uses different ascent rates depending on the depth. The ascent rate is shown on the display by a segmented indicator located on the display bottom right (fig. 9). The indicator works according to the following table:

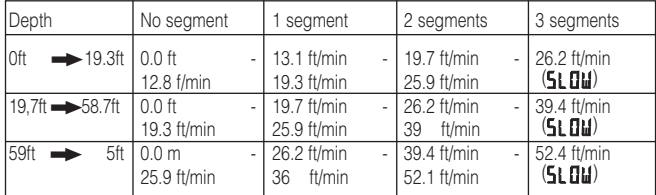

If, during the ascent, you exceed the maximum allowed speed, you will see three full segments on the display, you will hear an audible alarm and, at the same time, the blinking  $($  51  $\overline{fl}$  ) icon will be displayed (fig. 11), and the segment indicator with the ascent rate will also be blinking.

Under these conditions, you must stop your ascent until the word  $( \xi | \Pi)$  disappears and the display is back to normal status.

 **DANGER:** when you ascend too fast, the risk of accident increases! Cressi-sub recommends to have a 3-5 min. safety stop at 10ft-20ft, at the end of every dive, which will be assisted by your dive computer (see chapter 3.1.3.)

**IMPORTANT:** Never dive after a surface interval time during which the (51 []]]) word was displayed! Computation for the following dive may be invalidated by excessive ascent rate during the previous dive.

Related topics:

- 3.1.3. Safety Stop.
- 4.1.2. Dive Logbook.

### *3.1.3. - Safety Stop* **( ).**

Archimede is programmed to automatically warn the diver about the need for a safety stop, whenever diving below 30ft, as also recommended by the most recent studies on diving physiology. This stop shall be made at a depth from 20 to 10ft, for the time indicated by the dive computer.

**NOTA:** Cressi-sub recommends to have a 3-5 min. safety stop at 10-20 ft at every dive.

The safety stop is indicated on the UFDS display with the  $(5)$  icon (fig. 12). The display here clearly indicates the time required for the stop in minutes and the depth expressed either in m or in ft.

Although not compulsory, safety stops are strongly recommended, especially when the maximum ascent rate has been repeatedly violated. At this point, Archimede requires a particularly long safety stop, which Cressi-sub advises you to fully comply with, in order to avoid safety risks.

Related topics:

- 2.3.4.- Unit of Measure Setting.
- 3.1.2. Ascent Rate.

### **3.2. - Decompression Warning Alarm.**

Whenever the no decompression limit indicated on the display by the NDL icon reaches 3 minutes (fig. 13), Archimede will warn you with an audible alarm while the display will be blinking for 6 seconds (three of which with flashing light). This is to warn you that you have exceeded the safety curve and that you are entering a decompression dive.

Related topics:

• 3.2.1. - Decompression Dive.

### *3.2.1. - Decompression Dive* **( ).**

 **DANGER:** *Never* use this dive computer for dives outside the safety limit! Cressi-sub advises you not to use this dive computer for decompression dives.

Should you exceed the safety limits during your dive, your Archimede Cressi-sub dive computer can give you *all* decompression information required for a correct ascent and related decompression stops. If you exceed the safety curve, an audible alarm will be released for 3 seconds, and the screen on the display will change to look as indicated in Figure 14. The following information will be provided to the diver:

The ( $\eta$ FF $\eta$ ) icon on the UFDS display will be replacing the "NDL" one, which advises that you have exceeded the safety limits and you now have to stop for decompression;

- 2 Depth of the first decompression stop, indicated in meters (m) or in feet (ft); it may range from 100ft to a minimum of 10ft, with decreases of 10ft at a time;
- 3 Duration of first decompression stop (the one deepest down) in minutes;
- **"TOTAL"** icon indicating total ascent time, namely the time necessary to ascend up to the first decompression stop in compliance with the ascent rate (calculated at 26.2ft/min), **PLUS** the time you need to stop at that depth, and at the other subsequent depths, if any, **PLUS** the time necessary to reach the surface after desaturation completion;
- 5 "DIVE. T" icon, indicating total dive time.
- 6 Bar graph showing the amount of nitrogen absorbed during the dive. In this case it will be fully illuminated until the next "DECO" icon.

 **DANGER:** Never ascend beyond the decompression stop depth.

In order to avoid this situation, during decompression, always stay at a depth slightly below the recommended decompression stop depth.

Please remember that under these conditions, the amount of air you need to complete your dive increases.

In rough sea conditions, it may be difficult to keep to the recommended decompression stop without violating it. Cressisub therefore recommends to take your last stop - the one closest to the sea surface - at approximately 12 - 15ft, even if this will imply a slightly longer decompression stop. In any case, stop time will be automatically adjusted by your Archimede dive computer.

### Related topics:

- 2.3.4.- Unit of Measure Setting.
- 3.1. DIVE WITH AIR.
- 3.3. DIVE WITH NITROX.
- 3.1.2. Ascent Rate.
- 3.5. CNS Toxicity Display.
- 3.6. PO2 Alarms.
- 4.1.2. Dive Logbook.

### *3.2.2. - Violated Decompression Stop Alarm.*

If a the decompression stop is "violated", and you have ascended to a depth that exceeds the decompression stop indicated in the dive computer, an audible alarm will be released and at the same time the display will start to blink until you go back to the ceiling depth or even below (fig. 15).

You have 3 minutes to correct this dangerous situation. After this time, Archimede will automatically enter the "Error" program and the icon  $(F)$  (fig. 16) will be displayed. You will not be able to use the dive computer for the next 48 hours.

(at least not as a dive computer, but only as a depth gauge or dive-timer).

 **DANGER:** under these conditions, you cannot dive again during the following 48 hours.

Carefully monitor yourself for the onset of any DCC related symptoms, by contacting DAN and a hyperbaric center and giving them as much information as possible about your dive.

- 3.1. DIVE WITH AIR.
- 3.3. DIVE WITH NITROX.
- 3.2.1. Decompression Dive.
- 3.5. CNS Toxicity Display.
- 3.6. PO2 Alarms.
- 4.1.2. Dive Logbook.

### *3.3. - DIVE WITH NITROX .*

### *3.3.1. - Prior to a Nitrox Dive.*

 **DANGER:** this dive computer can be used for Nitrox dives only by divers who have completed a full training course on Nitrox diving.

The Archimede Cressi-sub dive computer can be used for dives with air, as indicated on the UFDS display with the word  $(\mathbf{R} \cdot \mathbf{r})$  (fig. 3), as well as for dives with Nitrox (EAN=Enriched Air Nitrox). In this second case, the icon ( **Nitrox** ) will be displayed (fig. 10), which will remain visible throughout your dive and until the parameters for Nitrox dive are set.

**IMPORTANT:** the computer, when used for AIR dives  $(\mathbf{R}_{\cdot} \cdot)$  will keep this setting until it is reset by the diver for use in dives with Nitrox (chapter 2.3.1. - Dive Parameter Setting)

 **DANGER:** Do not make any dive with a Nitrox cylinder without having personally checked its oxygen content !!

**IMPORTANT:** Before every dive, always check the oxygen percentage set in your dive computer. You can do so while still on the surface by pressing the  $A(\bigcap)$  button, in order to get a quick look at the previously set parameters.

### Related topics:

- 2.3.1. Dive Parameter Setting
- 2.5. Quick Display of Set Data.
- 3.4. Nitrox Parameter Setting.
- 3.5. CNS Toxicity Display.
- 3.6. PO2 Alarms.

### *3.4. - Nitrox Parameter Setting.*

### *3.4.1. - Partial Pressure Setting (PO2).*

Archimede comes with a default PO2 value of 1.4 bar, for both dives with Nitrox and with air. This ensures max safety for every type of dive.

However, you can change the PO2 setting to values ranging from 1.0 bar to 1.6 bar. If you need to raise the safety margin of your dive, you can set PO2 at lower values up to a minimum of 1.0 bar. In paragraph 2.3.1 we have already seen how you can select the various values. Simply press the central M(Mode) button until the  $( 5F)$  screen is displayed as illustrated in figure 3 and you can then change the parameters according to the following procedure:

by pressing the A (♦) button, you select the dive parameters in the following order for::

> $PO2 - F02$ -Safety Factor-MaxDepth-ON/OFF  $-$ P02

where PO2 stands for maximum partial Oxygen pressure which, as we have already seen, can be set by the diver to values ranging from 1.0 bar to 1.6 bar, with 0.1 bar increases/decreases at a time by pressing the B  $(\bigcirc$ ) button.

By pressing the A ( $\biguplus$ ) button, you confirm the  $\,$ selected setting.

Press the M (Mode) to go back to the main screen (fig. 1).

**IMPORTANT:** the PO2 setting is kept until it is manually reset by the diver on other values.

Related topics:

- 2.3.1. Dive Parameter Setting.
- 3.5. CNS Toxicity Display.
- 3.6. PO2 Alarms.

### *3.4.2. - Oxygen Fraction Setting (FO2) in Nitrox.*

**IMPORTANT:** Before every dive, *always* check the FO2 setting in your dive computer!

In order to set the exact Oxygen fraction contained in your Nitrox, press the M (Mode) button until the  $( 5FT )$  screen is displayed, as indicated in figure 3. At this point, parameters can be changed according to the following procedure: by pressing the A  $\;$  (  $\blacklozenge$  ) button, you select the dive parameters in the following order for:

where FO2 is the oxygen percentage of our Nitrox supply.

**NOTE:** by keeping the B  $(\theta)$  button pressed, the dive computer will automatically stop on the standard Nitrox 1 percentage (EAN32), or on the  $(\mathbf{f}_i \cdot \mathbf{r})$  setting.

**NOTE:** when the oxygen percentage is changed, the dive computer also tells you the maximum depth you can reach with your Nitrox supply (MAX).

Press the B  $($   $)$  button, to manually set other oxygen fractions different from the standard one. With Archimede you can set O2 fractions ranging from 21% ( $\mathbf{R} \cdot \mathbf{r}$ ) to 50 %, with increases of 1% at a time.

Finally, press the A (  $\blacklozenge$  ) button to confirm the oxygen fraction you want to set which will be displayed on the screen.

Press the M (Mode) button to go back to the main screen (fig.1).

**NOTE:** you can also change the Nitrox setting even during surface interval time (with desaturation under way).

This is a very important feature, specially for those who take repeated dives in a day (e.g. instructors). You can change your Nitrox supply, after a first dive with air, without having to wait for desaturation to be completed.

It is important that you follow and understand the following:

the Oxygen fraction setting is stored for the first 10 minutes of surface interval time from the end of the dive. Any other dive within this interval will be interpreted by the computer as a continuation of the previous dive, thus assumed to be using the same cylinder and hence the same Nitrox supply.

**NOTE:** FO2 CANNOT be changed within the first 10 minutes of surface interval from the end of the dive.

Within the first 10 minutes of surface interval, you cannot enter the  $( 5F)$  screen to change the parameter settings, hence you cannot change the previously set oxygen fraction

2 After a 10 minute surface interval, the computer resets the FO2 fraction at a safety value of 99%, until the diver resets the correct fraction value for the new Nitrox supply. "--" will be displayed as in (fig. 17). Obviously, the new Nitrox supply will have to be checked by the diver before setting the proper Oxygen fraction in the dive computer.

This situation is indicated on the UFDS display by the ( ) **Nitrox** icon, which blinks on the main screen in order to draw your attention to the need to reset the parameters before diving. This is a very simple procedure, as previously explained in Chapter 2.3.

If you happen to forget to reset the new FO2 value, owing to the automatic reset at 99%, when reaching a depth of just 12ft (with 1.4 P02), the PO2 alarm will warn you accordingly (fig. 18). The diver could then return to the surface and reset the correct value. Conversely, if he/she decides to continue the dive, a second PO2 alarm will be released at 1.6 bar (e.g. at 19.7ft).

3 Should you set the FO2 value and then take no dive computer will store this value until midnight of the same day, and will then reset the default value (F02=99%).

### Related topics:

- 2.3.1. Dive Parameter Setting.
- 3.5. CNS Toxicity Display.
- 3.6. PO2 Alarms.
- 4.1.1. Surface Interval Time.

### *3.5. - CNS Toxicity Display*

The Archimede Cressi Sub dive computer gives you a graphic display of the degree of Central Nervous System oxygen poisoning, which is linked to Partial Oxygen Pressure as well as to the diver's exposure time to high Partial Oxygen Pressure (PO2). Figure 19 shows the column formed by 8 pixels on the UFDS display indicating the accumulated oxygen amount. When all eight pixels are illuminated on the display, it means that the maximum admissible CNS tolerance has been reached and that you are in serious danger of oxygen poisoning (hyperoxia).

It is important that constant monitoring of this information is extremely important. Being a function of Partial Oxygen Pressure and of exposure time, it requires constantly monitored when diving.

In order to lower the risk of hyperoxia, Archimede considers all relevant data keeping into account the time and intensity of exposure to oxygen. When the oxygen level reaches threshold values, close to maximum admissible toxicity (e.g. when 7 out of 8 pixels are illuminated), the graph bar begins to blink and an audible alarm will be released for 15 seconds, thus warning the diver about the high risk of CNS intoxication (70% alarm).

When also the 8th pixel is turned on, a second (100%) audible alarm will be triggered and the graph bar will start to blink until you start your ascent in order to reduce Partial Oxygen Pressure. The graph bar will stop blinking only when the 8th pixel turns off. The alarm will in any case be recorded in the Logbook.

**NOTA:** Exposure calculation result is rounded to the higher percentage value.

- 3.1. DIVE WITH AIR.
- 3.3. DIVE WITH NITROX.
- 3.4.1. Partial Pressure Setting (PO2) page.
- 3.4.2.- Oxygen Fraction Setting FO2.
- 3.6. PO2 Alarms.
- 4.1.2. Dive Logbook.

### *3.6. - PO2 Alarm.*

The Archimede Cressi-sub dive computer is capable of monitoring another fundamental Oxygen parameter: e.g. O2 Partial Oxygen Pressure (PO2).). As we have already seen, this parameter can easily be set by the diver (Chapter3.4.1.) with values ranging between 1.0 and 1.6 bar. The maximum admissible Partial Oxygen Pressure is assumed to be 1.6 bar. Depending on the type of Nytrox supply employed, it will automatically tell you what is the maximum depth reachable. You should never forget that even when diving with air, you can get intoxicated with oxygen. This limit changes depending on PO2 setting. Archimede's default value is 1.4 bar, corresponding to a max depth with air of 183.6ft. Obviously, other PO2 values can be set, up to a maximum of 1.6 bar.

Therefore, there are two types of PO2 alarms with your Archimede dive computer:

As soon as you reach the maximum depth limit corresponding to the set PO2 value ( from 1.0 bar to 1.6 bar), an audible alarm will be sent off for 15 seconds and the  $(\mathsf{PI}, \mathsf{P})$  icon (fig. 20) will start to blink, while the reached limit for the PO2 setting will be blinking on the top left of the display.

2 A second alarm will sound in any case whenever a depth corresponding to a PO2 value of 1.6 bar is reached. The display will blink for 15 seconds until you ascend above the depth limit again.

Both alarms will be recorded in the Logbook.

### Related topics:

- 3.1. DIVE WITH AIR.
- 3.3. DIVE WITH NITROX.
- 3.4.1. Partial Pressure Setting PO2.
- 4.1.2. Dive Logbook.

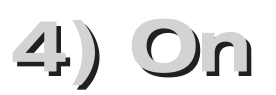

## **4) On surface after dive 4) On surface after dive** *Photo Ghisotti*

### *4.1. - Data Management.*

This chapter deals with "surface" functions, namely data management after a dive. By repeatedly pressing the M (Mode) button, you can enter the following functions:  $(| \Pi L \rangle)$ - Dive Logbook (chapter 4.1.2.);  $(H|T)$  - Dive History (chapter  $4.1.3$ .); ( $P$ RNF) - Dive Profile (chapter  $4.1.4$ .); Data transfer to PC with interface (optional) (chapter 4.1.5.).

### *4.1.1. - Surface Interval Time.*

When you ascend back to less than 5ft depth, the UFDS display gives the following information (fig. 21):

- Desaturation time, expressed in hours and minutes, and indicated by the (**DESAT**) icon;
- $(2)$  "Don't Fly"  $(4)$  icon.

When displayed, you should not fly or go to any altitude higher than the diving site until this icon disappears from the screen.

**IMPORTANT:** DAN (Divers Alert Network) and UHMS (Undersea and Hyperbaric Medical Society), before any flight after a no-decompression dive, recommend a 12 to 24 hour surface interval time, and a 48 hour interval after a decompression dive or several particularly demanding dives;

- 3 surface interval time, expressed in hours and minutes, indicating the current surface interval time and shown with the ( <code>SURF.T</code> ) icon;
- 4 bar graph representing residual tissue nitrogen after the just ended dive;

**NOTE:** if you start a new dive after less than 10 minutes surface interval, the Archimede dive computer interpret this new dive as the continuation of the previous one: dive number,

and dive time calculation will be resumed from where they have last stopped.

**NOTE:** Dives taken after more than 10 minutes are considered as subsequent dives.

By pressing the M (Mode) button twice, you enter the dive planning program that has already been described in Chapter 2.4 and represented by the  $(\mathbf{P} \mathbf{R} \mathbf{P})$  icon on the UFDS display (fig. 22). It takes account of tissue nitrogen left following the previous dives, thus changing no-compression times which will obviously be shorter than for the first dive.

Once saturation time has elapsed, the bar representing residual absorbed nitrogen (fig. 23) will be blank, meaning that all the nitrogen has been eliminated and this factor is no longer affecting subsequent dives.

### Related topics:

- 2.4. Dive Planning.
- 3.1. DIVE WITH AIR.
- 3.3. DIVE WITH NITROX.

### *4.1.2. - Dive Logbook* **( ).**

The Archimede Cressi-sub dive computer stores the last 30 hours of diving (or the last 60 dives). Data are recorded in the Logbook every 30 seconds. You can turn on the Logbook while on surface by pressing the M (Mode) button repeatedly until the  $($ |  $\prod$ <sub> $i$ </sub> $)$  icon is displayed (fig. 24).

**NOTE:** Dives shorter than the recording time interval (30 seconds) will not be recorded.

Archimede's Logbook is an exceptional tool allowing you to view data from past dives, listed in a chronological order starting from the most recent dive.

On the main display screen (fig. 24), UFDS display indicates that the  $(\mathbf{P}, \mathbf{P})$  function is on, displaying the following information:

1 year of dive;

Dive date (month and day) - in brackets the number of dive in a daily series of repeated dives;

**NOTE:** the first dive in a *daily* series is indicated in brackets with 1 (meaning dive 1), the second one with 2 (dive 2), and so on.

- 3 Maximum depth reached during the dive, expressed in m or in ft;
- Dive number: data on the latest dive are first indicated.After the first 60 dives, the oldest ones are progressively erased;
- 5 Bar graph indicating residual nitrogen in the diver's tissues at the end of the dive: if this value falls within the "green" area, it means that a no decompression dive was performed (within the safety curve). Conversely, if the graph falls into the "red" band, it means that a decompression dive was performed (outside the safety curve);
- 6 Altitude at which the dive was undertaken (see chapter  $2.2.$ );
- 7 An icon with the word ( ) on it is displayed if you have **Nitrox** performed a Nitrox dive;
- 8 Graph indicating CNS toxicity level at the end of the dive (see chapter.3.5.).

In all the three screens, icons will also be displayed of the alarms, if any, that have been set off during your dive, such as:  $(\text{P02})$ (PO2 alarm); (**SLOW**) (maximum ascent rate alarm) etc.

In order to display the second Logbook screen, simply press the button corresponding to the  $(\bigcirc$ ) icon on the UFDS display. The  $($ |  $\mathsf{H}\mathsf{F}_1$ ) icon, which represents the first screen, is replaced by the dive number followed by the "2/3" digit, which means that you are looking at the second of the three Logbook screens. The following data are displayed in this second screen (fig. 25):

- Time of dive start, namely the time when the dive computer was brought below 5ft, thus turning on the "DIVE" function;
- Time of dive end, namely the time when the dive computer was brought above 5ft, thus turning on the (**SURF.T**) function;
- Average dive depth (AVE) in m or in ft;
- 4 Total dive time in minutes and indicated with the"DIVE T." icon.

To go back to the first screen (1/3), press the A button corresponding to the  $(\bigcirc)$  icon, whereas to move on to the third Logbook screen, just press the B button correponding to the  $(\bigoplus)$  button of the UFDS display. The dive number followed by (2/3) representing the second screen is then replaced by the dive number followed by "3/3" representing the third of the three Logbook screens. The following data are displayed in this third screen (fig. 26):

type of air/Nitrox supply used during the dive: if it is a dive with air, the word ( $\mathbf{f}_i \cdot$ ) will be displayed; if you are using Nitrox, the Oxygen fraction employed will be shown;

- 2 Water temperature recorded during the dive at *maximum* depth and expressed in °C or in °F.
- 3 Surface interval time expressed in hours and minutes;
- 4 Use of any safety factor.

To recall previous dives recorded in the Logbook, press the  $B.$  ( $\bigcirc$ ) button: you will immediately enter the first Logbook screen referred to the immediately preceding dive.

Similarly, by pressing the A  $(\bigotimes)$  button, you enter the first Logbook screen with data on the first next dive.

### Related topics:

- 2.3.1. Dive Parameter Setting.
- 2.3.3.- Time and Date Adjustment.
- 2.3.4. Unit of Measure Setting.
- 3.1. DIVE WITH AIR.
- 3.1.2. Ascent Rate.
- 3.3. DIVE WITH NITROX.
- 3.5. CNS Toxicity Display.
- 3.6. PO2 Alarms.
- v4.1.1. Surface Interval Time.

### *4.1.3. - Dive History* **( ).**

Archimede Cressi-sub dive computer also offers a dive histo $ry$  ( $H$ <sup> $I$ </sup> $\overline{5}$ ) function. To enter this function, press the M (Mode) repeatedly until the  $(H \mid \mathbf{F})$  icon is displayed on the UFDS display (fig. 27). The following information will be displayed:

total diving time, in hours;

maximum depth reached during previous dives (expressed in m or in ft);

3 total number of previous dives indicated with the "DIVE" icon.

The  $(H \setminus \{T\})$  function can store information up to 599 dives. After this total number of dives, the counter will be reset to zero. This default value can be changed with a proper interface software program (optional).

### Related topics:

- 2.3.4.- Unit of Measure Setting.
- 3.1. DIVE WITH AIR.
- 3.3. DIVE WITH NITROX.
- 4.1.5. Data transfer to PC: PC-Interface compatible.

### *4.1.4. - Dive profile* **( ).**

You can display a detailed profile of the dives stored in the Logbook by pressing the M (Mode) button, repeatedly until the  $($ PHIIF) icon is displayed on the UFDS display (fig. 28). This screen automatically shows you all information about depth, time and date of the latest dive stored in the computer Logbook. A full, point by point, dive profile reconstruction is possible even without the appropriate (optional) interface. You can automatically scroll through the whole dive profile. Between one piece of data and the next there is a 30 second interval. In order to read the dive profile of the immediately preceding dive, just press the B  $( \bigoplus )$  button, whereas to read the profile of the very next dive press the  $A(\bigotimes)$  button.

**NOTE:** All icons of any alarm that may have been set off during your dive will also be displayed, such as:

(**PO2** ) (PO2 alarm); (**SLOW**) (ascent rate alarm) etc.

- 2.3.3. Time and Date Adjustment.
- 2.3.4. Unit of Measure Setting.
- 3.1. DIVE WITH AIR.
- 3.3. DIVE WITH NITROX.
- 4.1.2. Dive Logbook.
- 4.1.5. Data transfer to PC: PC-Interface compatible

### *4.1.5. - Data transfer to PC: PC-Interface compatible* **( ).**

The Archimede Cressi-sub dive computer can be connected with an compatible personal computer through the Cressi interface (optional) and related software (also optional). With this interface, all data can thus be transferred from the dive computer to the PC, by connecting the interface with the computer and following the sotware instructions for data unloading. In order to do so, first enter the "PC" program of your dive computer, by pressing the M (Mode) button, repeatedly until the  $(\mathbf{P} \mathbf{I})$  icon is displayed (fig. 29).

If you follow the instructions, it is quite easy to unload your dive profile and then have it reproduced, printed or changed with the appropriate interface (optional). The latter can also be used for training purposes, with the use of the dive simulator contained in the PC interface software (optional).

Related topics:

- 4.1.2. Dive Logbook.
- 4.1.3. Dive History.
- 4.1.4. Dive profile.

### *4.1.6. - Dive Computer Reset.*

You can fully reset your dive computer, by pressing the small button with the "RESET" word on it (fig. 30) at the back of the dive computer with a pointed tool. In this way, you have erased all data about nitrogen absorption, and time/date from the computer memory.

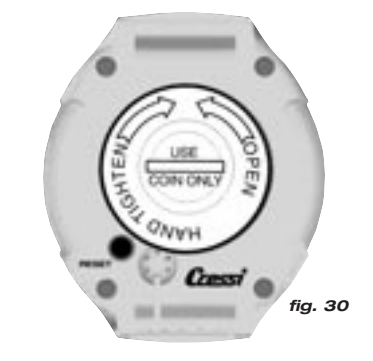

**IMPORTANT:** with the reset function, you erase all calculations about current desaturation!! Never reset your dive computer if it has to be used underwater to calculate subsequent dives!

**NOTE:** Logbook, dive profile and history are stored also after computer reset.

All default values set by the manufacturer will in this case be resumed (e.g. FO2=21% and PO2=1.4 bar).

This can also be a particularly useful function when the dive computer is rented out by Diving Centers.

- 2.3. Parameter Setting.
- 2.3.3. Time and Date Adjustment.
- 4.1.1. Surface Interval Time.
- 4.1.2. Dive Logbook.
- 4.1.3. Dive History.
- 4.1.4. Dive profile.

### **4.2. -** *Simulator.*

### *4.2.1. - Dive Simulator* **( )**

Archimede Cressi-sub dive computer is equipped with a dive simulation ( $\mathsf{S}$ [M]), program which is useful in order to become familiar with all dive computer functions. With the simulation program, you can plan different dives; it is also highly useful for training.

You enter the program by pressing the M (Mode) button, repeatedly until the  $(\mathbf{S} \mathbf{I} \mathbf{I} \mathbf{I})$  icon is displayed on the UFDS display (fig. 31).With this program, you can simulate a multilevel dive by pressing the  $B(\bigoplus)$  button to increase depth, or the A  $\circ$  ) button to ascend. In this way, you can have a real time check of what is displayed under different diving conditions, including all audible and visual alarms. When the simulated dive is over, the dive computer will provide you with information about surface interval and desaturation time and you can then conduct a simulation of the next dive. By pressing the B  $(\oplus)$ button, you enter the simulation screen for the next dive, with desaturation under way.

**NOTE:** Simulation is conducted with dive parameters set in the  $($  **SFT** $)$  function (see chapter 2.3.).

**NOTE:** Simulation speed is 6 times higher than in real life. In other words, 10 seconds in simulation mode correspond to 1 min. in a real life dive, with depth variations of 0.65ft at a time.

### Related topics:

- 2.3. Parameter Setting.
- 2.4. Dive Planning.
- 3.1. DIVE WITH AIR.
- 3.1.1. No Decompression Dive.
- 3.2.1. Decompression Dive.
- 3.3. DIVE WITH NITROX.
- 3.5. CNS Toxicity Display.
- 3.6. PO2 Alarms.
- 4.1.1. Surface Interval Time.
- 4.2.2. Dive Simulator with Surface Interval Time.

### *4.2.2. - Dive Simulator with Surface Interval Time.*

If the dive computer is still recording some residual nitrogen, or if you are still within desaturation time, Archimede will allow you to change the surface time interval in order to simulate another dive. As already described in the previous chapter, you enter the simulation program by pressing the M (Mode) button, repeatedly until the  $(\frac{1}{2} \cdot \frac{1}{2})$  icon is displayed on the UFDS display (fig. 32): in this case however the icon will be different from the previous one, because the dive computer before starting simulation asks you to set a new surface interval time, by using the icons of the UFDS display: by pressing the B  $(\oplus)$ button, you increase the surface interval time, whereas with the A ( - Enter) button, you confirm the selected value. After i this reset, Archimede automatically enters the simulation screen again (fig. 31), as described in the previous chapter. In this way we can simulate the next dive.

- 2.3. Parameter Setting.
- 2.4. Dive Planning
- 3.1. DIVE WITH AIR.
- 3.1.1. No Decompression Dive.
- 3.2.1. Decompression Dive.
- 3.3. DIVE WITH NITROX.
- 3.5. CNS Toxicity Display.
- 3.6. PO2 Alarms.
- 4.1.1. Surface Interval Time.
- 4.2.1. Dive Simulator.

### *5. - CARE AND MAINTENANCE.*

The Archimede Cressi-sub dive computer is constructed to withstand the most demanding diving conditions. It is, however, a high precision tool, which requires proper care. You should avoid violent impacts, keep the device away from heat and humidity, avoid storing it when still wet, avoid impacts and contact with heavy equipment such as cylinders.

**IMPORTANT:** Your dive computer should not come in contact with solvents or any type of chemical substances; do not use compressed air to dry the dive computer; do not use in hyperbaric chambers if the device is not fully submerged.

**NOTE:** Always rinse the computer with freshwater after use

The computer buttons need no special care; never lubricate them with oil or any type of spray substances.

**NOTE:** Visually check the battery housing through its look-through cover. If you detect some signs of humidity inside, have the computer checked by a Service Center authorized by Cressi-sub.

In case of operation failure, do not use the computer during your dive and contact a Service Center authorized by Cressisub to fix it.

Related topics:

- 5.1. Battery Replacement.
- $7$ - Warranty.

### *5.1. - Battery Replacement.*

Battery replacement is a very easy operation that can be done by the user, since it requires no particular skills to perform it. The battery must be replaced whenever the low power battery symbol (fixed or blinking) is displayed, as already described above in this manual (fig. 2).

**IMPORTANT:** When you replace the battery, all data regarding desaturation, time and date will be lost. Reset the time and date again to have the right data stored in the computer Logbook. Never replace the battery when desaturation is under way, since all data for desaturation calculation would be lost. If necessary, take note of the desaturation hours indicated in the computer and, after battery replacement, do not take more dives for the same time interval. After battery replacement, all default settings by the manufacturer will be resumed (for example F02=21% and PO2=1.4 bar)

In order to replace the battery, remove its look-through cover, unscrewing it, with the aid of a coin, in the direction indicated

by the arrows (fig. 33). Remove the cover and examine the battery and battery housing status: if you see signs of corrosion due to water infiltration, contact an Authorized Cressi-sub Service Center to check the computer.

If everything appears OK, simply remove the battery, keeping the computer downward, thus allowing the battery to slide out of its housing. When placing the new battery, check that the polarity is right (if improperly placed, all calibration and memory data may be lost!). Also replace the OR of the battery housing closing cap. (fig. 34). The battery housing is watertight and does not communicate with the core of the device. However, before closing the cover again, check that there is no dirt in the housing and place a thin layer of silicone grease along the OR seal of the battery cover (fig. 35 a-b).

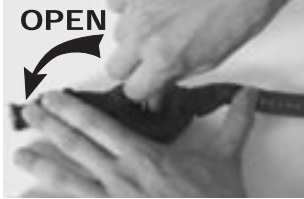

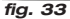

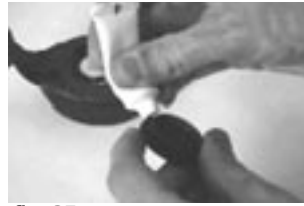

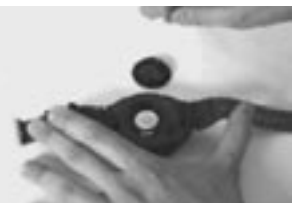

*fig. 34*

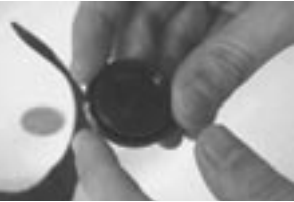

*fig. 35 b*

**NOTE:** Screw the battery cover back in place, Do not over tighten! Excessive tightening could break the cover or make it difficult to open again.

**NOTE:** Check that the dive computer is properly watertight! The battery has a look-through cover so that you can easily check for any water leakage into the battery housing.

**IMPORTANT:** warranty does not cover computer failures or leakages due to inadequate battery replacement.

Related topics:

- 5 Care and Maintenance.
- 7 Warranty.

### *6. - TECHNICAL FEATURES.*

**Algorithm:** Buhlmann ZH-L16;

**Sample tissues:** 9;

**Tissue half-lives:** from 5 to 640 minutes;

### **Size and weight:**

Diameter: 62 mm - Height: 24 mm - Weight: 115 g

### **Depth sensor:**

- Sea water calibration (in fresh water indicated depths are about 3% lower);
- Measuring range: 0-325ft, measured every second
- Accuracy: +/- 3%+1.64ft;
- Measuring range: 0-325ft;
- Resolution:0.328ft;
- Surface interval time: from 0 to 48 hrs;
- Altitude function monitoring: from 0 to 19680ft, measured every 10 minutes;
- Diving time: from 0 to 599min 153

*fig. 35 a*

### **THERMOMETER:**

- Resolution: 3.38°F;
- Measuring range: 23 °F-104 °F;
- Accuracy: +/- 35.6 °F.

### **CLOCK:**

Accuracy:+/- 30 sec on average per month; 24 hour display.

### **BATTERY:**

Li/MnO2 CR 2032 3V button battery; average battery life 3 years (50 dives/year).

### *6.1. - DECOMPRESSION TABLES.*

At the end of every dive, the computer continues to calculate the safety curve data for the next dive. This is possible because nitrogen absorption and elimination in "sample" tissues, taken as reference, are constantly recorded by the dive computer. Nitrogen absorption and elimination rate, referred to as "tissue half-lives" - namely the time required to reach 50% saturation in any tissue - differs in each of these tissues. The Archimede Cressi-sub dive computer uses 9 sample tissues, on which the mathematical model is applied during all dive phases, on surface and during the next dive.

### **6.1.1. - Non Decompression tables for the first dive in a series.**

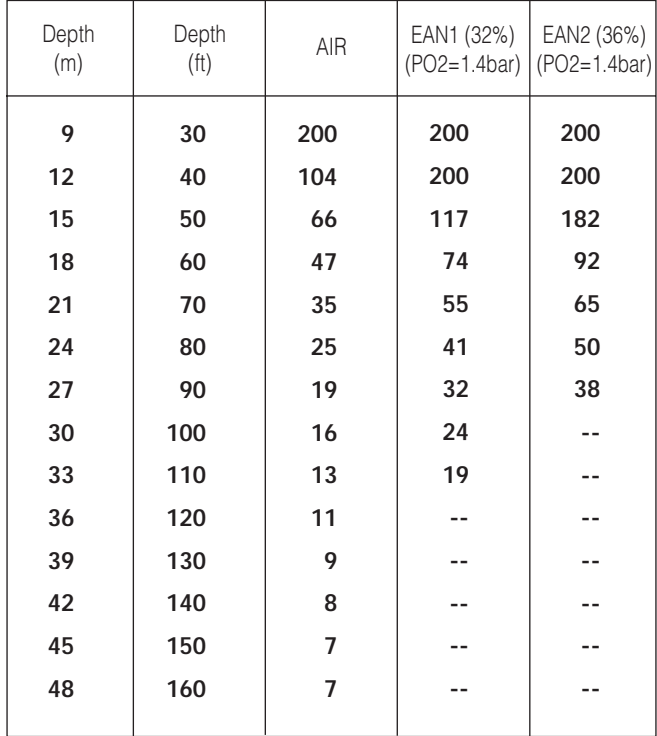

### *7. - WARRANTY.*

The manufacturer guarantees Archimede Cressi-sub dive computer to be free from defects in materials and workmanship for a period of one year from the date in which it was first purchased.

Damage deriving from improper use of the dive computer, failure to comply with maintenance provisions, negligence or adjustments/repairs carried out by service personnel not duly authorized by the manufacturer shall NOT be covered by the guarantee. Also, failure to properly carry out preventative maintenance as recommended in this manual shall cause the guarantee to automatically expire.

The guarantee cannot be transferred by the initial owner of the dive computer to third parties. The guarantee period begins on the date of purchase (as indicated in the invoice or purchase receipt).

All repair works not covered by this guarantee shall be at the expense of the owner of the dive computer.

The guarantee does not cover any document or other guarantee issued by the retailer or by agents beyond the terms covered by the guarantee.

No retailer or agent shall be authorized to change this guarantee or to provide for an additional one.

In case of a claim, send the product, shipping paid, to your Cressi-sub retailer or to an authorized Service Centre. Write down your full name, address, and enclose the purchase receipt or invoice.

Always keep this user's manual with your Archimede dive computer.

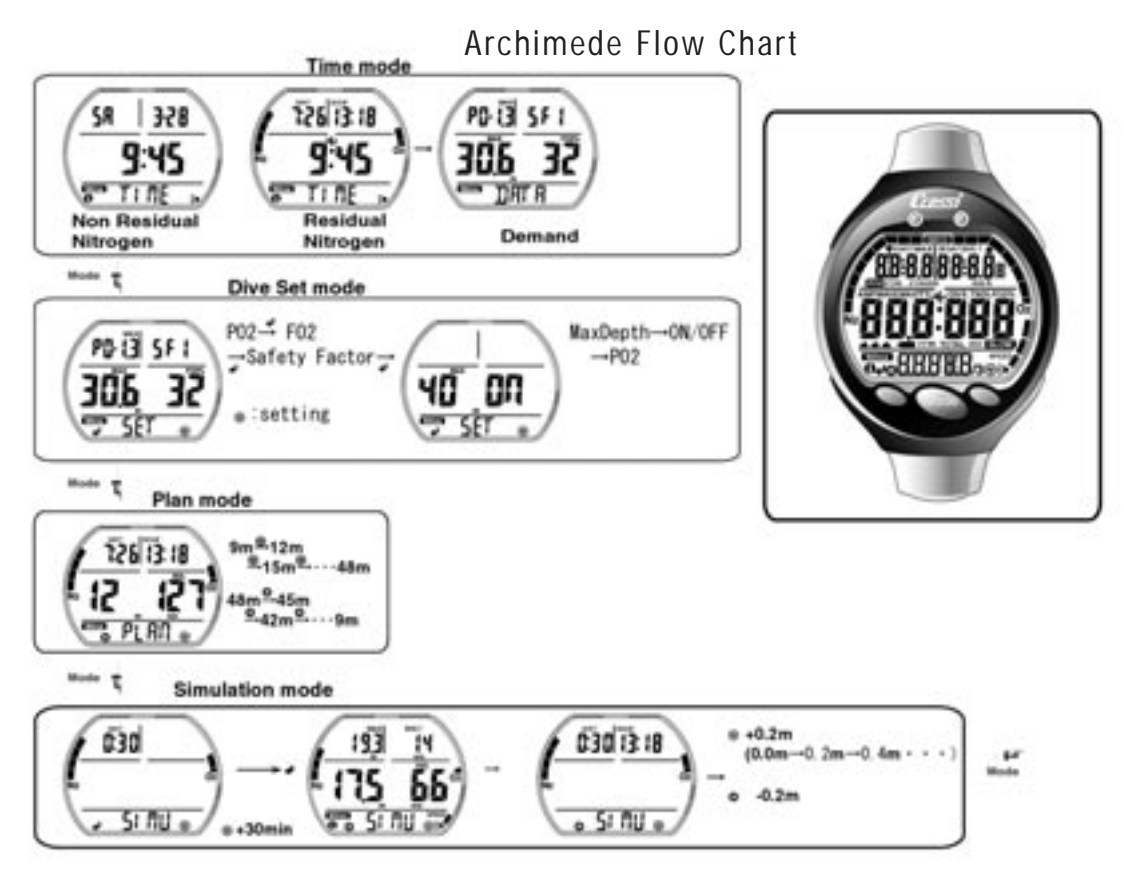

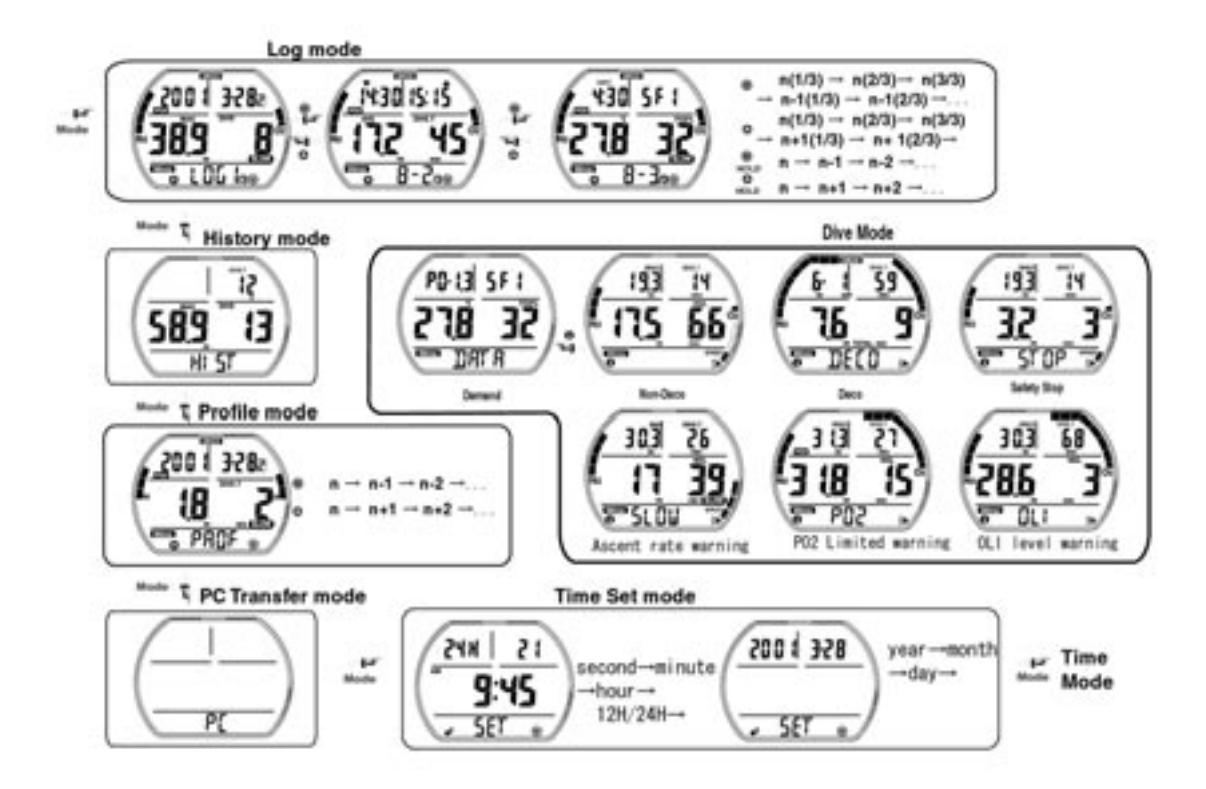

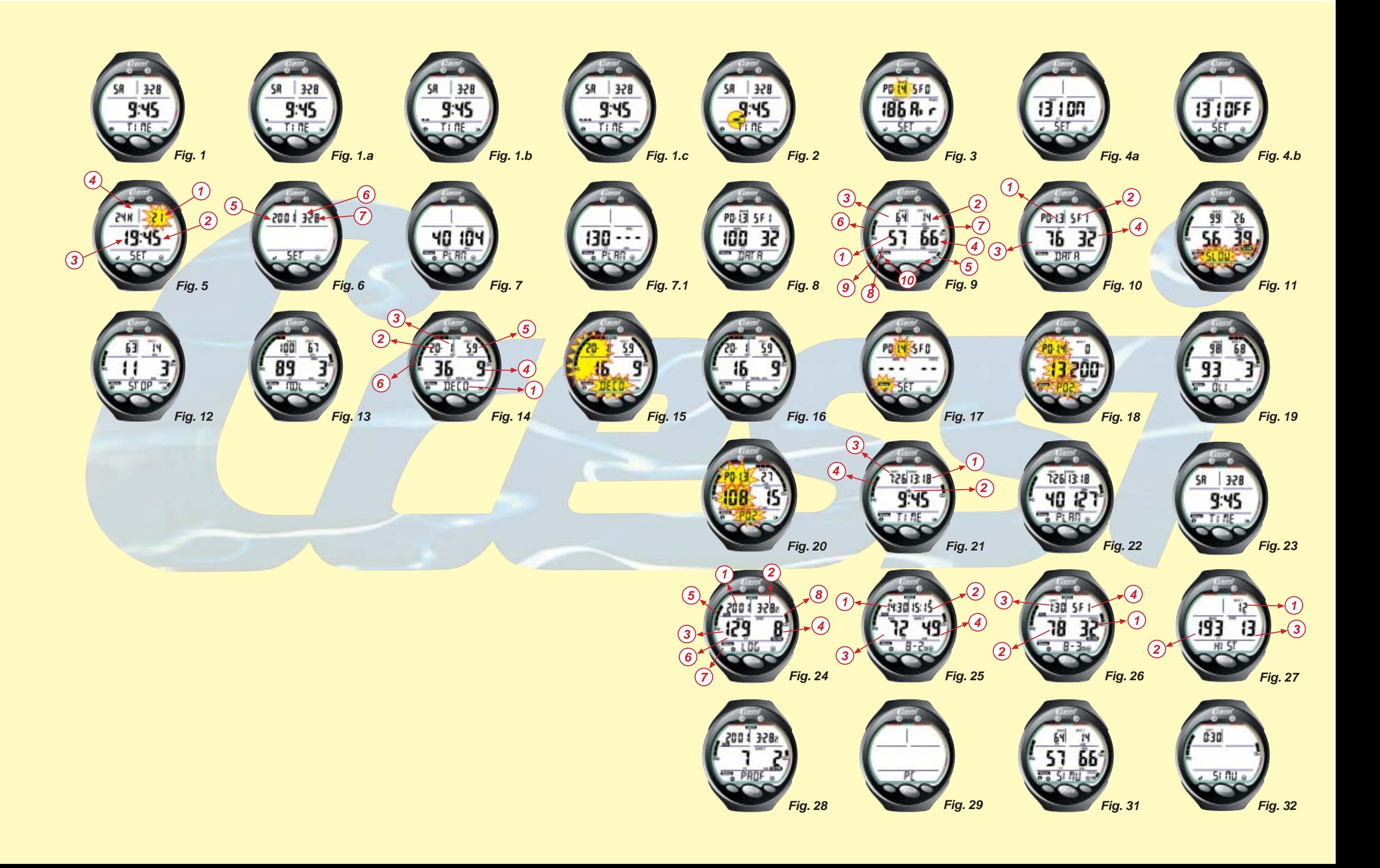

### Cressi-sub S.p.A.

Via Gelasio Adamoli, 501 - 16165 - Genova - Italia Tel. (0) 10/830.791 - Fax (0) 10/830.79.220

> E.mail: info@cressi-sub.it WWW: http://www.cressi-sub.it